## **Kapitel 19**

# **Anhang**

## **19.1 Der Editor** EMACS

Als eindeutig bester Editor für MATLAB hat sich der Editor EMACS erwiesen. Der bereitgestellte MATLAB-Mode bietet mit Hilfe von EMACSLINK eine Verbindung zwischen MATLAB und EMACS, erlaubt Syntax-Highlighting und Kommando-Ergänzung. Im Rahmen der Ausbildung bietet EMACS darüber hinaus weitere Vorteile, da dieser Editor ähnliche Unterstützung für andere Sprachen, wie z.B. C, C++, FORTRAN, PYTHON, oder LATEX bietet.

Die beste Verwendung von EMACS mit der Programmiersprache MATLAB ist der Aufruf aus MATLAB. Vorausgesetzt EMACSLINK ist in den Preferenzen eingestellt, startet man den Editor mit folgendem Befehl.

edit % opens file untitled.m edit file % opens file or file.m (if file does not exist) edit file.m

In Kontrast zum eingebauten MATLAB-Editor startet EMACS im Buffer \*scratch\* falls der gewünschte File nicht existiert. Man wird dann beim ersten Speichern aufgefordert den Filenamen anzugeben.

Ungeübte Benutzer können EMACS mit Hilfe der Maus und mit Menüeinträgen bedienen. Die wirkliche Stärke des Editors zeigt sich aber, wenn man zumindest die wichtigsten Tastenkombinationen verwendet. Diese werden in der Folge vorgestellt.

#### **19.1.1 Buffer, Frame und Window**

EMACS stellt für jeden geöffneten File einen Buffer bereit, der den gesamten Inhalt dieses Files beinhaltet. Außerdem können Buffer noch für andere Aufgaben verwendet werden:

\*scratch\*: Ein Bereich für Notizen, die nicht automatisch zum Speichern vorgesehen sind.

\*messages\***:** Nachrichten von EMACS.

**andere:** Z.B. für die Ausgabe von Programmen, die aus EMACS aufgerufen werden.

Die Darstellung der Buffer erfolgt in sogenannten Frames (eigene Fenster am Bildschirm), die unter Umständen in mehrere Windows (Bereiche in einem Frame) aufgeteilt sein können. Der Inhalt eines Buffers kann nun in einem Window dargestellt werden, wobei der Inhalt eines Buffers auch in mehreren Windows vorhanden sein kann. Dies hat den Vorteil, dass man verschiedene Bereiche eines Files mehr oder weniger gleichzeitig bearbeiten kann. Man kann damit z.B. recht einfach Teile vom Anfang eines langen Files in einem weit entfernten Bereich einfügen.

Im unteren Bereich des Frames gibt es noch den sogenannten Minibuffer in dem EMACS-Kommandos ausgeführt werden. Dorthin springt z.B. der Editor, wenn ein File geöffnete wird.

### **19.1.2 Tastenkombinationen**

Bei der Beschreibung von Tastenkombinationen werden folgende Abkürzungen verwendet:

- C-x**:** Control-Key (Strg oder Ctrl) gleichzeitig gedrückt mit einer weiteren Taste (hier x).
- C-x s**:** Control-Key gleichzeitig gedrückt mit einer weiteren Taste (hier x); Nach dem Loslasen drücken einer weiteren Taste (hier s).
- M-x**:** Meta-Key (Alt) gleichzeitig gedrückt mit einer weiteren Taste.

C-M-x**:** Control- und Meta-Key gleichzeitig gedrückt mit einer weiteren Taste.

- ESC**:** Escape-Key (Esc) gleichzeitig gedrückt mit einer weiteren Taste.
- RET**:** Return- oder Eingabetaste.
- SPC**:** Space oder Leerzeichen.
- TAB**:** Tabulator.
- DEL**:** Delete- oder Entferne-Taste.
- BSP**:** Backspace- oder Lösch-Taste.

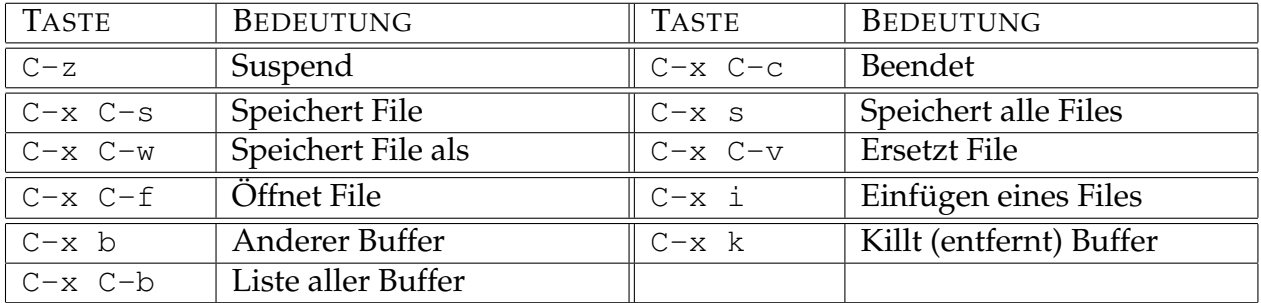

### **19.1.2.1 Files, Buffers und Windows**

Eine Eigenart von EMACS ist die Tatsache, dass man für das Öffnen eines neuen, nicht existierenden Files ebenfalls C-x C-f für das Anlegen verwendet. Man wird dann im Minibuffer zum Eingeben des Filenamens aufgefordert.

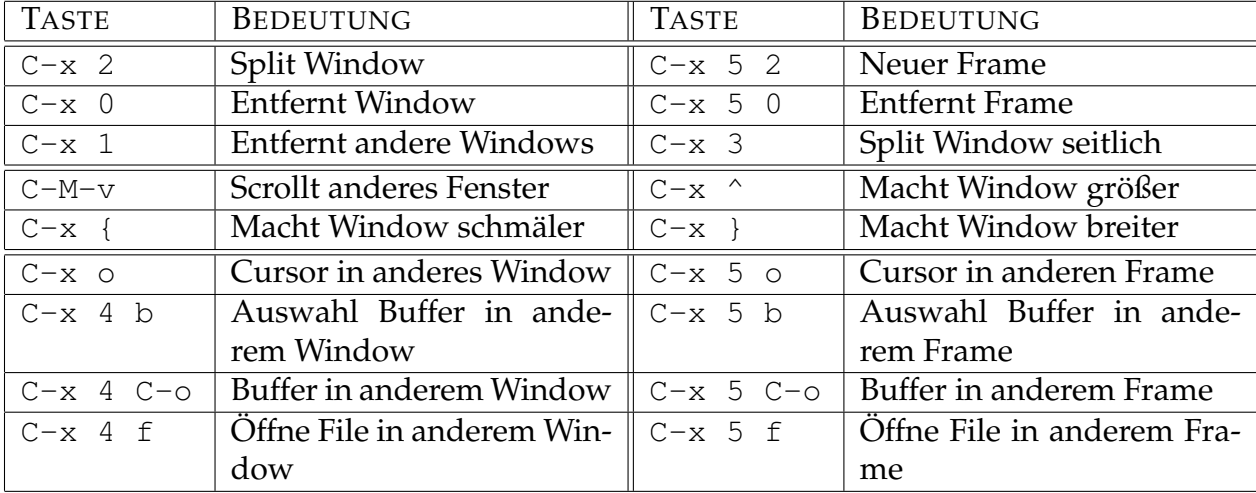

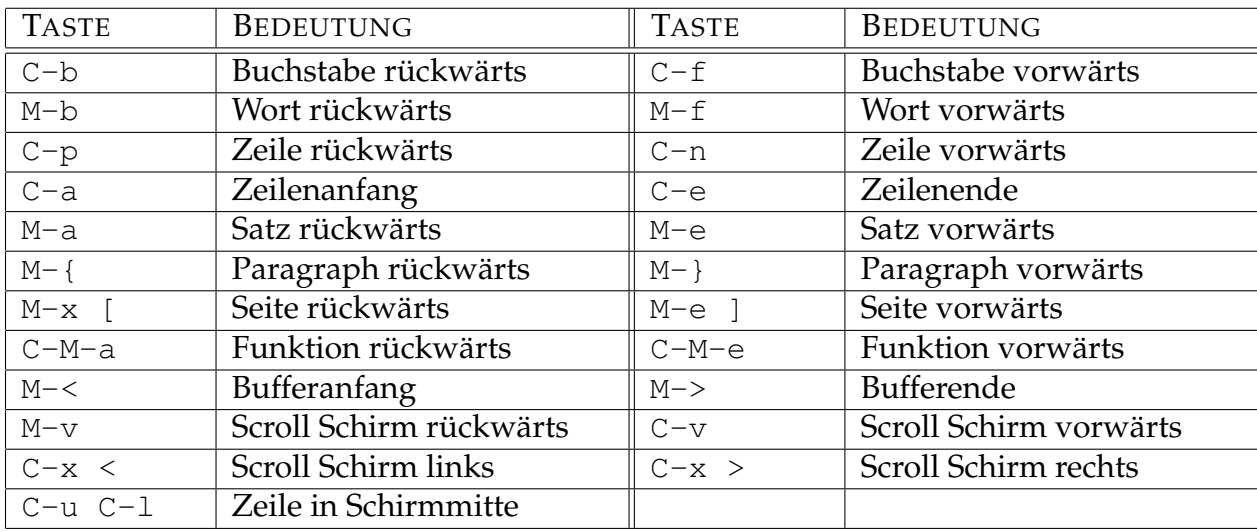

#### **19.1.2.2 Navigation durch den Buffer**

#### **19.1.2.3 Markieren, Kopieren und Löschen**

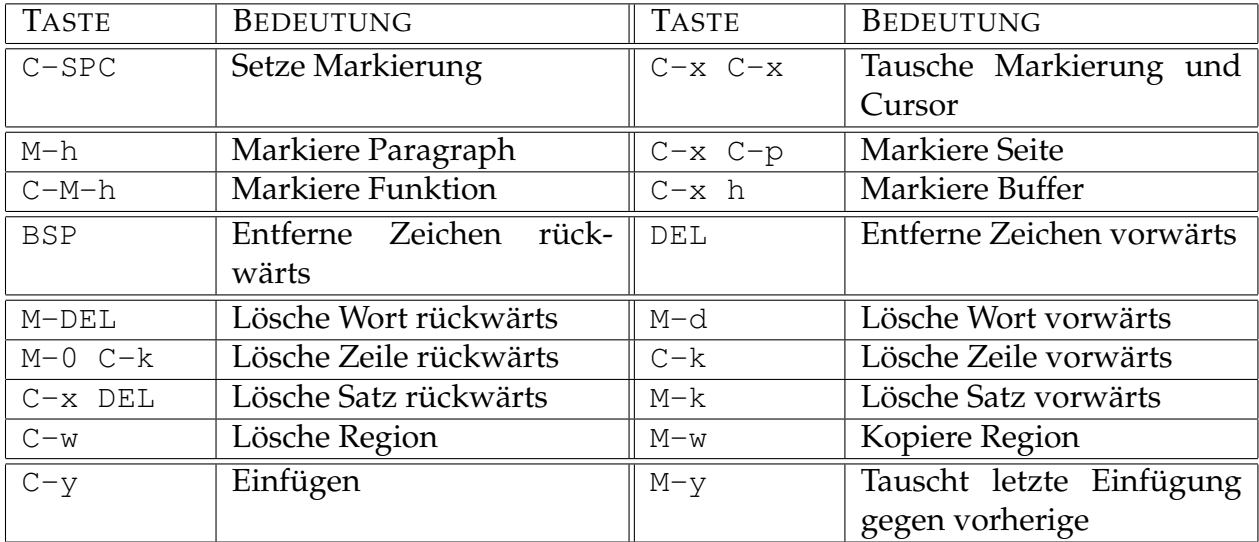

Als Region bezeichnet man dabei einen markierten Bereich. Diese kann sowohl mit Hilfe der Tastatur, als auch mit Hilfe der Maus (linke Taste) markiert werden. Das Einfügen erfolgt ebenfalls mit Hilfe einer Tastenkombination C-y, bzw. mit Hilfe der mittleren Maustaste.

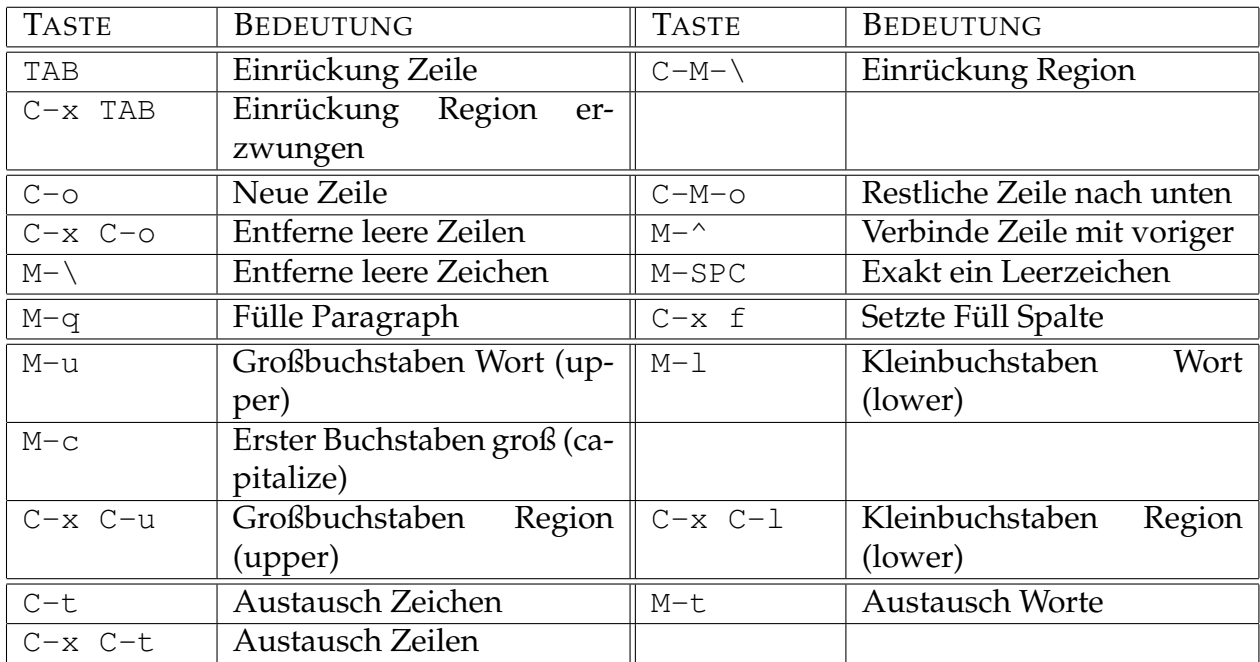

## **19.1.2.4 Formatierung, Änderung, Tausch**

#### **19.1.2.5 Suchen und Ersetzen**

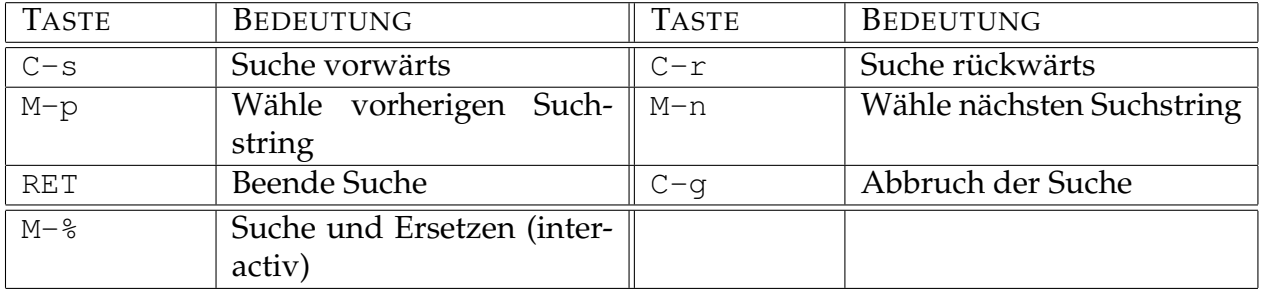

Im Suchen und Ersetzen Modus M-% sind die folgenden Antworten möglich: ? Hilfe; SPC ersetze und geh weiter; , ersetze und bleibe am selben Platz; . ersetze und beende; DEL ersetze nicht und geh weiter; ! ersetze alle Weiteren; ^ zurück zum vorherigen Suchresultat; RET beende den Ersetzungsmodus; E editiere die Ersetzungszeichen.